# VOLTCRAFT

**Instrukcja Użytkowania VC-OBD-9710**

> **Urządzenie diagnostyczne OBD II Nr zamówienia: 2923220**

# Spis treści

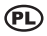

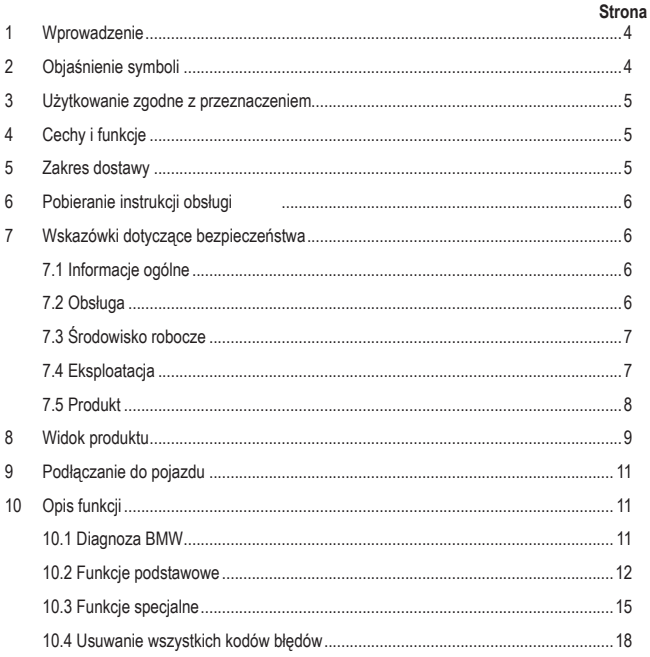

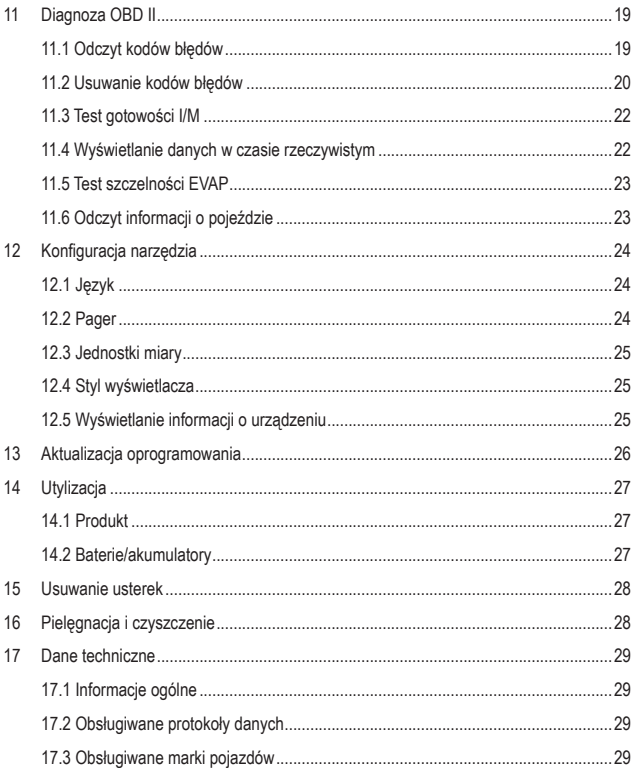

# **1 Wprowadzenie**

Szanowni Klienci!

Dziękujemy za zakup naszego produktu.

Produkt jest zgodny z obowiązującymi ustawowymi wymogami krajowymi i europejskimi.

Aby utrzymać ten stan i zapewnić bezpieczną eksploatację, użytkownik musi przestrzegać niniejszej instrukcji obsługi!

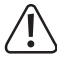

Niniejsza instrukcja obsługi jest częścią tego produktu. Zawiera ona ważne wskazówki dotyczące uruchamiania i użytkowania produktu. Należy o tym pamiętać, gdy produkt przekazywany jest osobom trzecim. Zachowaj niniejszą instrukcję obsługi do wykorzystania w przyszłości!

Potrzebujesz pomocy technicznej? Skontaktuj się z nami:

E-mail: bok@conrad.pl

Strona www: www.conrad.pl

Dane kontaktowe znajdują się na stronie kontakt: https://www.conrad.pl/kontakt

Dystrybucja Conrad Electronic Sp. z o.o, ul. Kniaźnina 12, 31-637 Kraków, Polska

# **2 Objaśnienie symboli**

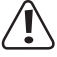

 Symbol z wykrzyknikiem w trójkącie wskazuje na ważne wskazówki w tej instrukcji użytkowania, których należy bezwzględnie przestrzegać.

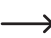

Symbol "strzałki" pojawia się, gdy podawane są konkretne wskazówki i uwagi dotyczące obsługi.

# **3 Użytkowanie zgodne z przeznaczeniem**

Produkt służy do nawiązywania komunikacji z urządzeniami sterującymi w pojazdach mechanicznych. Pojazdy, dla których opracowano urządzenie, można znaleźć w "Danych technicznych". Urządzenie podłącza się do systemu magistrali danych pojazdu poprzez interfejs OBD II, przez którą urządzenie jest jednocześnie zasilane.

Z produktu korzystać można tylko w zamkniętych pomieszczeniach lub chronionym obszarze pojazdu. Należy unikać kontaktu z wilgocią.

Ze względów bezpieczeństwa oraz certyfikacji produktu nie można go w żaden sposób przebudowywać i/lub modyfikować. W przypadku korzystania z produktu do celów innych niż opisane powyżej może dojść do uszkodzenia samego produktu lub podłączonego pojazdu. Ponadto niewłaściwe użytkowanie może spowodować zagrożenia, takie jak pożar, przegrzanie, błędne funkcjonowanie pojazdu itp.

Dokładnie przeczytaj instrukcję obsługi i zachowaj ją do późniejszego wykorzystania. Produkt można przekazywać osobom trzecim wyłącznie z załączoną instrukcją obsługi.

Wszystkie zawarte w instrukcji obsługi nazwy firm i produktów są znakami towarowymi należącymi do ich właścicieli. Wszelkie prawa zastrzeżone.

# **4 Cechy i funkcje**

- Obsługuje pojazdy marek BMW, Mini i Rolls Royce
- Funkcje specjalne: Reset serwisowy, zarządzanie ABS, zarządzanie akumulatorem, wymiana okładzin hamulcowych hamulca postojowego, regulacja czujnika kąta skrętu, reset pompy paliwowej itp.
- Funkcie OBD II: odczyt kodów usterek, usuwanie kodów usterek, test gotowości I/M, odczyt danych w czasie rzeczywistym Test szczelności EVAP, odczyt informacji o pojeździe
- Kolorowy ekran o rozdzielczości 320 x 240 pikseli

## **5 Zakres dostawy**

- **Produkt**
- **Kabel USB**
- **Torba**
- **Instrukcja obsługi**

## **6 Pobieranie instrukcji obsługi**

Aby pobrać pełną instrukcję obsługi (lub nowe/aktualne wersje, jeśli są dostępne), skorzystaj z łącza www.conrad.com/downloads (alternatywnie zeskanuj kod QR). Postępuj zgodnie ze wskazówkami na stronie internetowej.

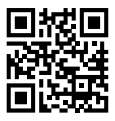

## **7 Wskazówki dotyczące bezpieczeństwa**

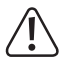

 Dokładnie przeczytaj instrukcję obsługi i przestrzegać zawartych w niej wskazówek dotyczących bezpieczeństwa. Nie ponosimy żadnej odpowiedzialności za obrażenia oraz szkody spowodowane nieprzestrzeganiem wskazówek bezpieczeństwa i informacji dotyczących prawidłowego użytkowania zawartych w niniejszej instrukcji obsługi. Poza tym w takich przypadkach wygasa rękojmia/gwarancja.

#### **7.1 Informacje ogólne**

- Produkt nie jest zabawką i nie jest przeznaczony dla dzieci. Dzieci mogą nie być w stanie rozpoznać zagrożeń powodowanych nieprawidłowym obchodzeniem się z urządzeniami elektrycznymi.
- Nie pozostawiaj materiałów opakowaniowych bez nadzoru. Mogą one stać się niebezpieczną zabawką dla dzieci.
- Należy przestrzegać dodatkowych wskazówek dotyczących bezpieczeństwa podanych w poszczególnych rozdziałach niniejszej instrukcji obsługi.
- **Prace konserwacyjne, regulacyjne i naprawy może przeprowadzać wyłącznie specjalista** lub specjalistyczny warsztat.
- Jeśli pojawią się jakiekolwiek pytania, na które nie ma odpowiedzi w niniejszej instrukcji, prosimy o kontakt z naszym biurem obsługi klienta lub z innym specjalistą.
- Wszystkie osoby, które obsługują, instalują, uruchamiają lub konserwują to urządzenie, muszą przestrzegać niniejszej instrukcji obsługi.

#### **7.2 Obsługa**

■ Z produktem należy obchodzić się ostrożnie. Wstrząsy, uderzenia lub upadek nawet z niewielkiej wysokości mogą uszkodzić produkt.

### **7.3 Środowisko robocze**

- Nie narażaj produktu na obciążenia mechaniczne.
- Chroń produkt przed ekstremalnymi temperaturami, silnymi wibracjami, gazami palnymi, oparami i rozpuszczalnikami.
- Chroń produkt przed wysoką wilgotnością i wilgocią.
- Chroń produkt przed bezpośrednim działaniem promieni słonecznych.
- Nigdy nie włączaj produktu bezpośrednio po tym, jak został przeniesiony z zimnego do ciepłego pomieszczenia. W ten sposób może wytworzyć się kondensacja, która w pewnych okolicznościach może uszkodzić urządzenie. Przed uruchomieniem produktu należy poczekać, aż osiągnie on temperaturę pokojową.
- Unikaj eksploatacji w bezpośrednim sasiedztwie silnych pól magnetycznych lub elektromagnetycznych, anten nadawczych lub generatorów wysokiej częstotliwości. W przeciwnym razie produkt może nie działać właściwie.

## **7.4 Eksploatacja**

- Jeśli istnieją watpliwości w kwestii zasad działania, bezpieczeństwa lub podłączania produktu, należy zwrócić się do wykwalifikowanego fachowca.
- Jeśli bezpieczna praca nie jest już możliwa, należy przerwać użytkowanie i zabezpieczyć produkt przed niezamierzonym użyciem. NIE próbować naprawiać produktu samodzielnie. Bezpieczna praca nie jest zapewniona, jeśli produkt:
	- posiada widoczne uszkodzenia,
	- nie działa prawidłowo,
	- był przechowywany przez dłuższy czas w niekorzystnych warunkach lub
	- został nadmiernie obciążony podczas transportu.

## **7.5 Produkt**

- **Przed użyciem produktu należy zapoznać się z dokumentacją serwisową pojazdu i prze**strzegać zawartych w niej instrukcji.
- Jeśli nie masz doświadczenia w używaniu narzedzi samochodowych i naprawianiu pojazdów, koniecznie skonsultuj się z profesjonalistą. Nieprzestrzeganie tych instrukcji może spowodować uszkodzenie pojazdu.
- Podczas prac przy pojeździe, zwłaszcza w komorze silnika, należy przestrzegać obowiązujących przepisów bezpieczeństwa w tym zakresie.
- Zawsze trzymaj odzież, włosy, ręce, narzędzia, testery itp. z dala od wszystkich ruchomych i/lub gorących części pojazdu i silnika.
- Gazy spalinowe są szkodliwe dla zdrowia! Dlatego silnik pojazdu należy uruchamiać tylko w miejscach o dostatecznej wentylacji.
- Nigdy nie pozostawiaj pojazdu bez nadzoru podczas przeprowadzania testów.
- **Przy pracującym silniku istnieje ryzyko porażenia pradem! Zachowaj szczególną ostroż**ność, zwłaszcza podczas prac w pobliżu cewek zapłonowych, okablowania, układu zapłonowego i świec zapłonowych.
- Pary i gazy emitowane przez paliwa i/lub akumulator pojazdu są skrajnie łatwopalne. Aby zapobiec wybuchom lub pożarom, należy trzymać iskry, gorące urządzenia, otwarte płomienie itp. z dala od komory silnika. Nie pal w pobliżu pojazdu podczas pracy.
- **Podłączanie lub odłączanie testerów przy włączonym zapłonie lub pracującym silniku jest** surowo zabronione.
- Upewnij się, że dźwignia zmiany biegów jest zawsze w położeniu "PARK" (automatyczna skrzynia biegów) lub "NEUTRAL" (ręczna skrzynia biegów). Włącz hamulec postojowy.
- Testy podczas jazdy mogą być przeprowadzane wyłącznie przez inną osobę, a nigdy przez samego kierowcę.

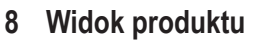

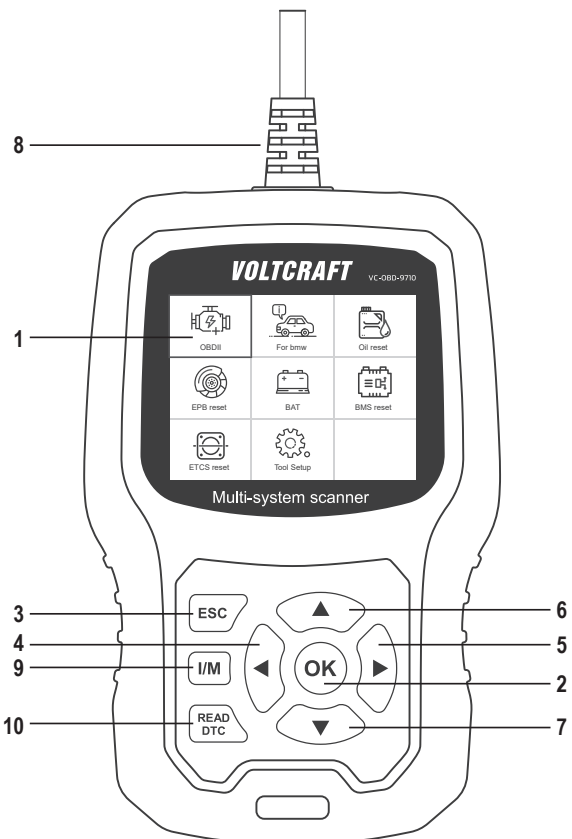

- 1 Wyświetlacz
- 2 Przycisk OK

Potwierdza wybór punktów menu, operacji itp.

3 Przycisk ESC

Usuwa wybór, zatrzymuje operację lub powraca do menu.

4 Przycisk <

Przechodzi w menu w lewo lub przechodzi w menu o jeden krok w tył.

5 Przycisk

Przechodzi w menu w prawo lub przechodzi w menu o jeden krok w przód.

6 Przycisk

Przechodzi w menu w górę lub przesuwa widok menu w górę (jeśli widok nie mieści się całkiem na jednym ekranie).

7 Przycisk

Przechodzi w menu w dół lub przesuwa widok menu w dół (jeśli widok nie mieści się całkiem na jednym ekranie).

8 Złącze ODB II

Łączy urządzenie diagnostyczne ze złączem danych pojazdu (port OBD II).

9 Przycisk I/M

Szybki test celem przeglądu i konserwacji (Inspection and Maintenance)

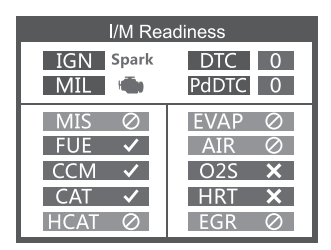

MIL żółty > lampka kontrolna silnika włączona

MIL szary > lampka kontrolna silnika wyłączona

- > nieobsługiwane
- $\checkmark$  > zakończone
- > niezakończone

10 Przycisk READ DTC

Odczytuje bezpośrednio pamięć usterek pojazdu.

# **9 Podłączanie do pojazdu**

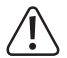

 Podłączanie lub odłączanie urządzenia diagnostycznego musi odbywać się zawsze przy wyłączonym zapłonie.

• Podłącz wtyczkę złącza ODB II (8) do interfejsu OBD II pojazdu.

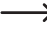

→ Interfejs OBD II w pojeździe znajduje się zazwyczaj w pobliżu kierownicy lub konsoli środkowej. Jeśli nie można znaleźć interfejsu, informacje znajdują się w dokumentacji serwisowej pojazdu.

• Włącz zapłon pojazdu.

# **10 Opis funkcji**

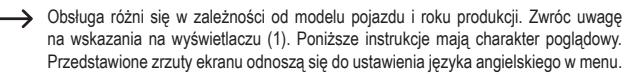

#### **10.1 Diagnoza BMW**

Wybierz [For BMW], a następnie [For BMW Series Diagnose].

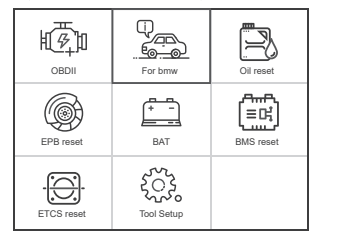

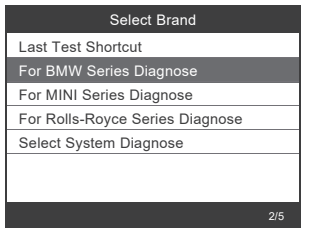

Przykład: Wybór BMW serii 5, typ G38 od roku produkcji 2017

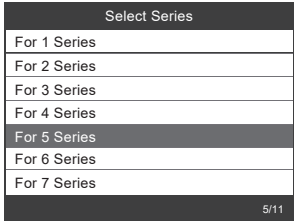

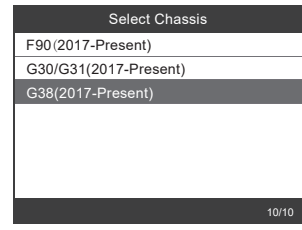

## **10.2 Funkcje podstawowe**

Wybierz [Basic Functions]

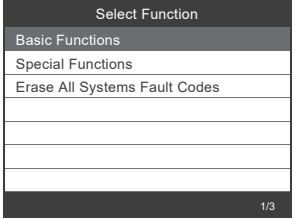

[System Scan] skanuje wszystkie systemy pojazdu.

[Manual Select] wyświetla wszystkie systemy pojazdu. Żądany system można następnie wybrać ręcznie.

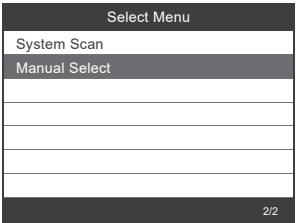

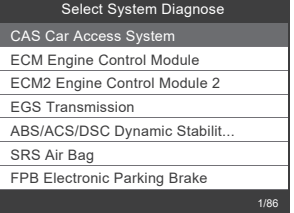

#### Przykład:

Wybierz [ECM Engine Control Module], aby pobrać dane urządzenia sterującego silnikiem:

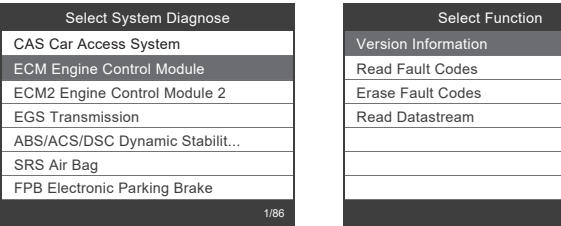

#### **10.2.1 Informacje o wersji**

Aby pobrać informacje o wersji, wybierz [Version Information].

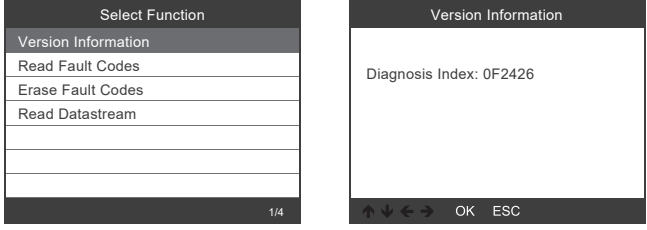

#### **10.2.2 Odczyt zapisanych kodów błędów**

Aby odczytać zapisane kody błędów, wybierz [Read Fault Codes]. Wyświetlane kody błędów wybiera się za pomocą przycisków  $\triangle$  (6) i  $\nabla$  (7).

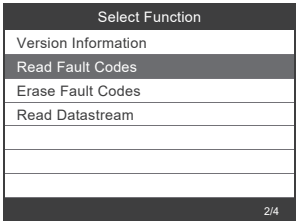

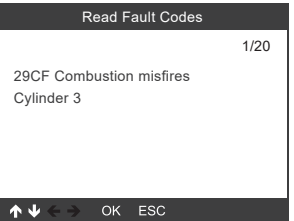

1/4

#### **10.2.3 Usuwanie zapisanych kodów błędów**

Aby usunąć kod błędu, wybierz [Erase Fault Codes] i potwierdź wybór przyciskiem OK (2).

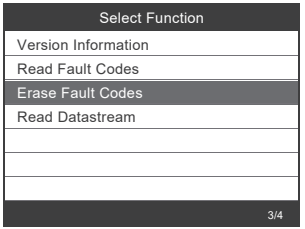

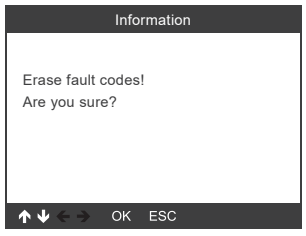

W celu ostatecznego usunięcia należy ponownie potwierdzić przyciskiem OK (2).

Postępuj według wskazówek na wyświetlaczu (1).

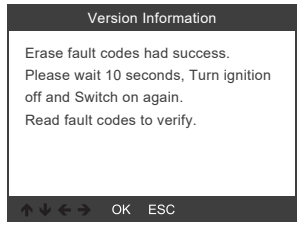

Jeśli chcesz anulować operację, naciśnij przycisk ESC (3).

#### **10.2.4 Odczyt strumienia danych**

Wybierz [Read Datastream], aby odczytać strumień danych.

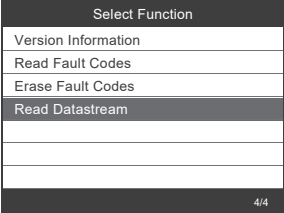

Wybierz [Select Items] i naciśnij przycisk OK (2), aby wyświetlić dostępne strumienie danych.

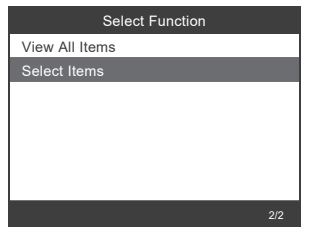

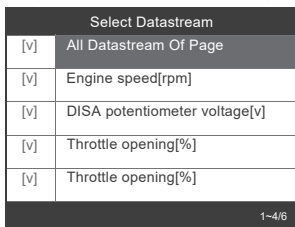

- **Przyciski (4)** i (5) przewijają menu strona po stronie.
- Przyciski ▲ (6) i ▼ (7) wybierają kolejno pozycje menu.
- **Przycisk OK (2) wybiera zaznaczony strumień danych.**
- **Przycisk ESC (3) odczytuje wybrany strumień danych.**

#### **10.3 Funkcje specjalne**

Wybierz [Special Functions], aby wyświetlić dostępne funkcje specjalne.

 $\rightarrow$  Dostępne funkcje specjalne zależą od modelu.

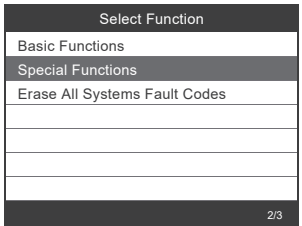

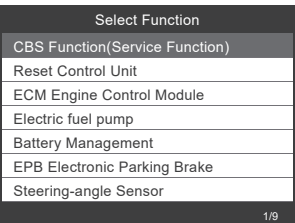

#### **10.3.1 Wskaźnik serwisowy (CBS)**

Wybierz [CBS Function (Service Function)], aby wyświetlić różne opcje wskaźnika serwisowego.

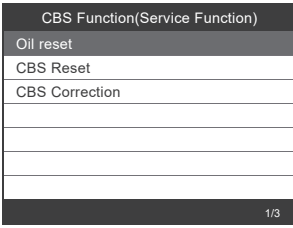

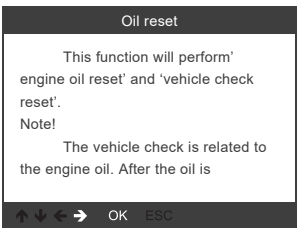

#### **10.3.2 Urządzenie sterujące silnikiem (ECM)**

Wybierz [ECM Engine Control Module], aby aby wyświetlić dostępne opcje urządzenia sterującego silnikiem.

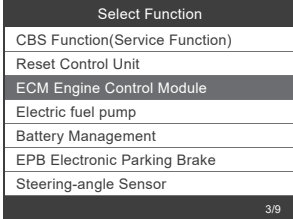

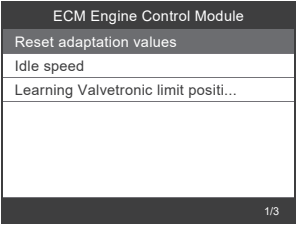

#### **10.3.3 Zarządzanie akumulatorem**

Wybierz [Battery Management], aby wyświetlić dostępne opcje.

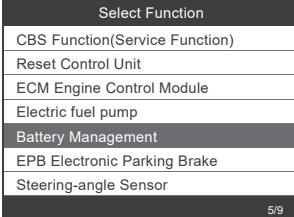

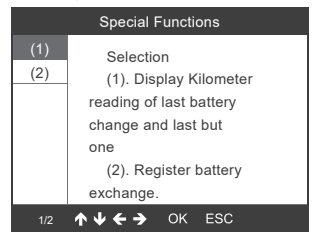

1. Wybierz za pomocą przycisków **(6)** i **(7)** opcję **(2)** i naciśnij przycisk OK **(2)**. Zostanie wyświetlone menu wymiany akumulatora.

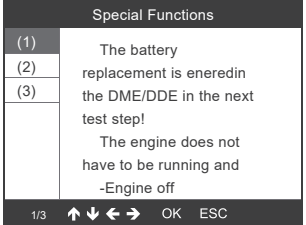

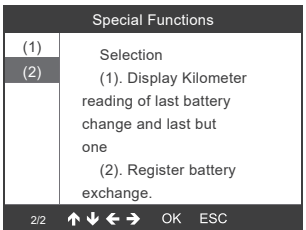

2. Wybierz za pomocą przycisków **(6)** i **(7)** opcję **(1)** i naciśnij przycisk OK **(2)**. Wymiana akumulatora zostanie zapisana.

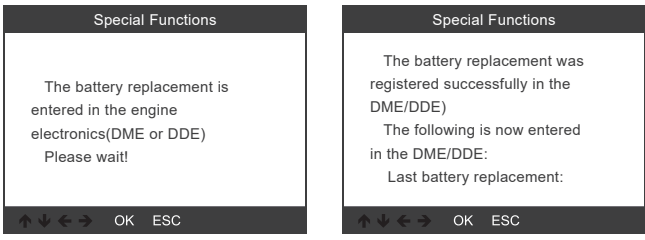

#### **10.3.4 Elektryczny hamulec postojowy (EPB)**

Wybierz [EPB Electronic Parking Brake], aby wyświetlić dostępne opcje elektrycznego hamulca postojowego.

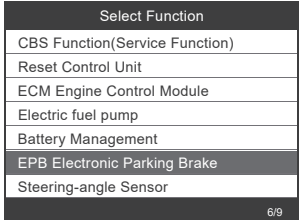

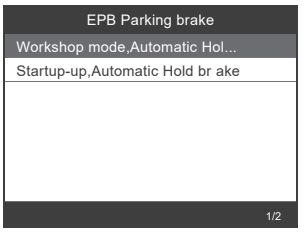

#### **10.3.5 Czujnik kąta skrętu**

Wybierz opcję [Steering-angle Sensor], aby wyświetlić dostępne opcje czujnika kąta skrętu.

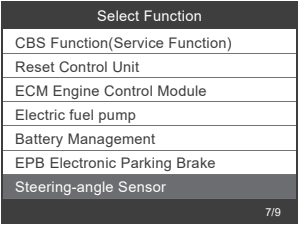

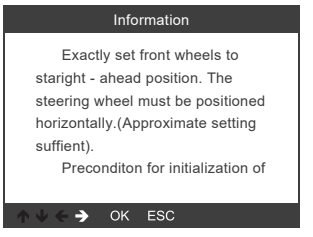

### **10.4 Usuwanie wszystkich kodów błędów**

Dla pojazdów BMW po 2003 r.

Aby usunąć wszystkie kody błędów, wybierz [Erase All Systems Fault Codes] i potwierdź wybór przyciskiem OK (2).

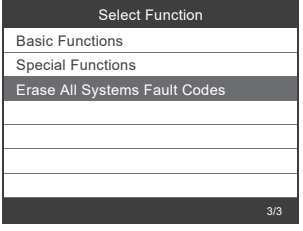

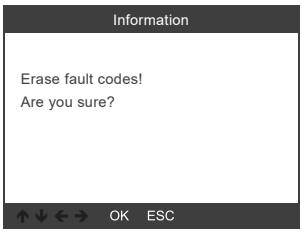

W celu ostatecznego usunięcia należy ponownie potwierdzić przyciskiem OK (2).

Postępuj według wskazówek na wyświetlaczu (1).

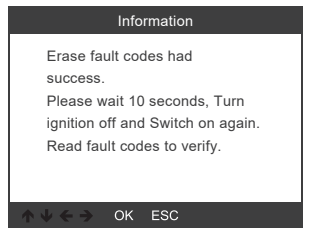

Jeśli chcesz anulować operację, naciśnij przycisk ESC (3).

## **11 Diagnoza OBD II**

#### **11.1 Odczyt kodów błędów**

Rozróżnia się dwa rodzaje kodów błędów:

- Hard codes" lub Permanent codes" to błędy, które aktywują wskaźnik kontroli silnika na desce rozdzielczej, gdy wystąpi błąd związany z emisją spalin.
- "Pending codes" to błędy, które wystąpiły podczas ostatniej lub bieżącej jazdy. Kody te są usuwane podczas kolejnej jazdy, jeśli nie będą już występować. Takie błędy nie aktywują wskaźnika kontroli silnika na desce rozdzielczej.

Wybierz za pomocą przycisków ▲ (6) i ▼ (7) [Read Codes] i naciśnij przycisk OK (2).

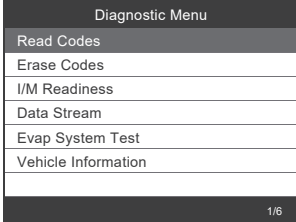

Jeśli nie są zapisane żadne kody błędów, na wyświetlaczu (1) pojawi się komunikat "No (pending) codes are stored in the module!"

Odczekaj w tym przypadku kilka sekund lub naciśnij dowolny przycisk, aby powrócić do menu.

Jeśli zapisane są kody błędów, są one wyświetlane w następujący sposób:

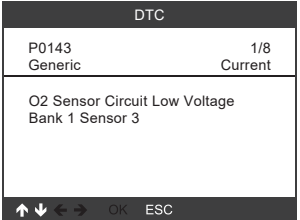

#### **11.2 Usuwanie kodów błędów**

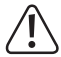

 Podczas usuwania kodów błędów silnik musi być wyłączony. Przed wykonaniem tej funkcji należy pobrać i zapisać kody błędów. Po usunięciu należy ponownie uruchomić skanowanie kodów błędów, aby upewnić się, że wyświetlane są tylko te błędy, które faktycznie nadal występują. Jeśli nadal pojawiają się kody błędów oznaczające poważne problemy, należy najpierw znaleźć przyczyne kodu błędu, a następnie rozwiązać problem. Następnie kody błędów mogą zostać ostatecznie usunięte.

Wybierz za pomocą przycisków  $\triangle$  (6) i  $\nabla$  (7) [Erase Codes] i naciśnij przycisk OK (2).

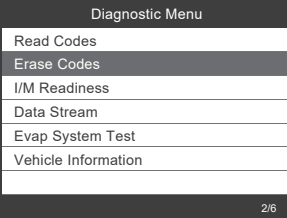

Pojawi się komunikat ostrzegawczy

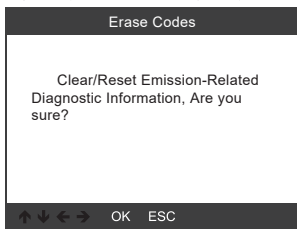

Naciśnij przycisk OK (2), aby usunąć kody błędów

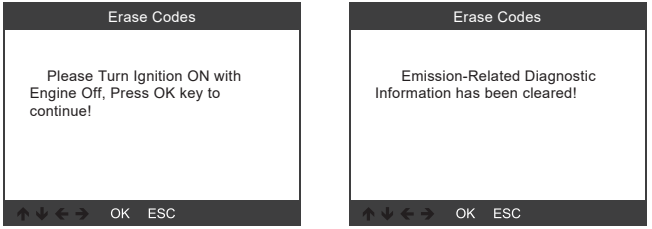

## **11.3 Test gotowości I/M**

I/M odnosi się do przeglądu i konserwacji (Inspection and Maintenance) w celu spełnienia krajowych norm zanieczyszczeń. I/M wskazuje, czy różne systemy pojazdu związane z emisją spalin działają prawidłowo i czy można przeprowadzić przeglądy i konserwacje.

I/M można również wykorzystać (po usunięciu błędu) do potwierdzenia, że naprawa została przeprowadzona prawidłowo.

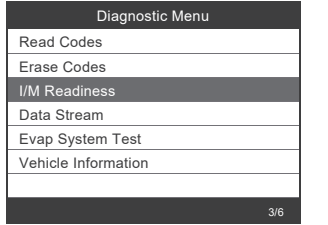

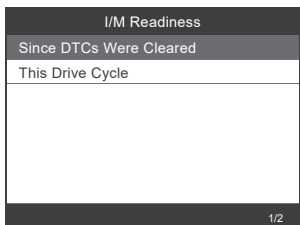

#### **11.4 Wyświetlanie danych w czasie rzeczywistym**

Narzędzie skanujące OBD II to specjalne narzędzie diagnostyczne, które komunikuje się z komputerem pojazdu. Dzięki narzędziu skanującemu można wyświetlać dane na żywo w czasie rzeczywistym. Informacje te obejmują wartości (napięcie, prędkość obrotowa, temperatura, prędkość itp.) i informacje o stanie (otwarty układ regulacji, stan instalacji paliwowej itp.) generowane przez różne czujniki, przełączniki i siłowniki pojazdu.

Naciśnij przycisk OK (2).

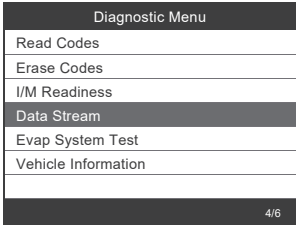

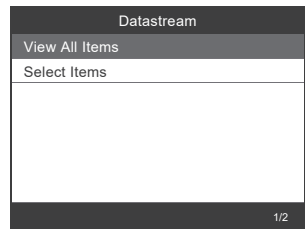

## **11.5 Test szczelności EVAP**

 $\rightarrow$  W ramach tego testu wykonuje się test sprawdzający pojazd pod katem niepożądanej emisji zanieczyszczeń spowodowanej parowaniem. Nie jest kontrola wartości spalin.

Funkcja ta nie wykonuje sama testu szczelności, ale powoduje, że komputer pokładowy pojazdu wykonuje ten test.

Przed wykonaniem tej funkcji należy zapoznać się z wymaganym sposobem postępowania w podręczniku naprawy pojazdu.

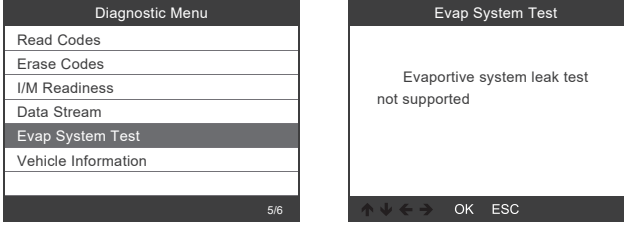

#### **11.6 Odczyt informacji o pojeździe**

Wybierz [Vehicle Information] i naciśnij przycisk OK (2). Na wyświetlaczu (1) pojawiają się informacje, takie jak VIN (numer identyfikacyjny pojazdu), CID (IS kalibracji) i CVN (numer kontrolny kalibracii).

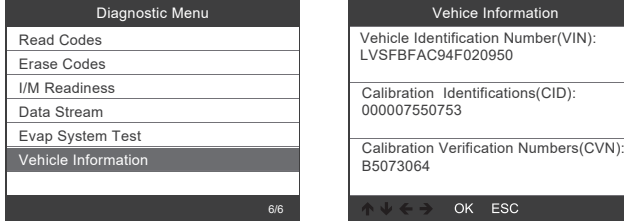

# **12 Konfiguracja narzędzia**

## **12.1 Język**

Wybierz [Language], a na wyświetlaczu (1) pojawi się następująca możliwość wyboru:

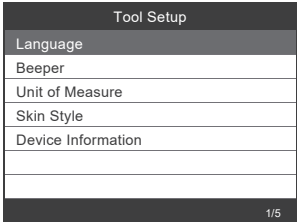

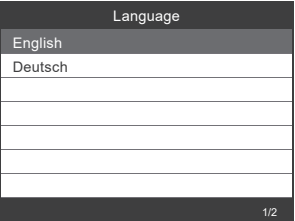

## **12.2 Pager**

Wybierz [Beeper], a na wyświetlaczu (1) pojawi się następująca możliwość wyboru:

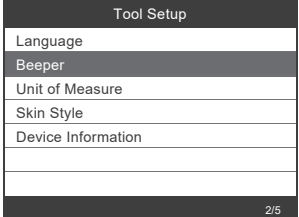

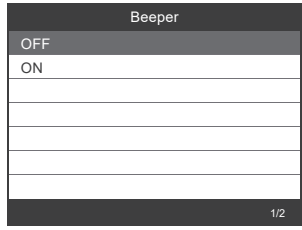

## **12.3 Jednostki miary**

Wybierz [Unit of measure], a na wyświetlaczu (1) pojawi się następująca możliwość wyboru:

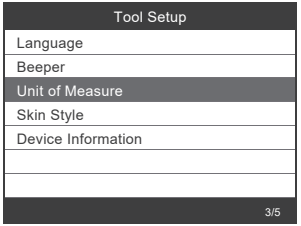

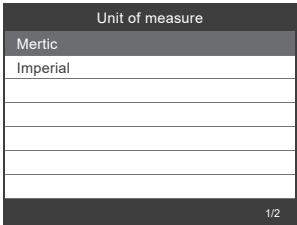

## **12.4 Styl wyświetlacza**

Wybierz [Skin Style], a na wyświetlaczu (1) pojawi się następująca możliwość wyboru:

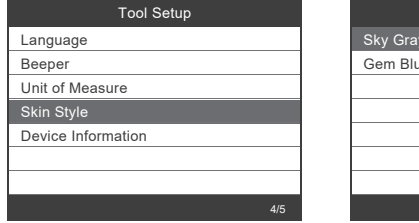

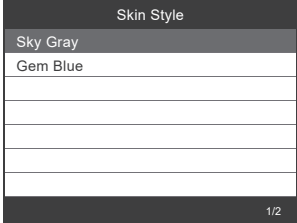

### **12.5 Wyświetlanie informacji o urządzeniu**

Wybierz [Device Information], a na wyświetlaczu (1) pojawią się następujące informacje dot. urządzenia:

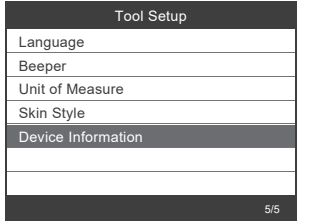

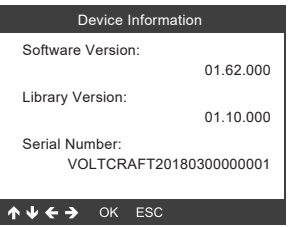

# **13 Aktualizacja oprogramowania**

- • Pobierz aktualne oprogramowanie ze strony www.conrad.com/downloads.
- • Podłącz urządzenie do komputera za pomocą dostarczonego kabla USB.

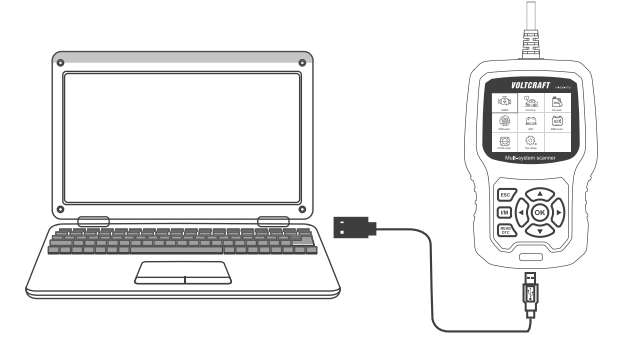

> Oprogramowanie do aktualizacji obsługuje tylko system Windows 7/8/10/11. W systemie Windows 7 instalowany jest najpierw sterownik. Wcześniejsze wersje systemu Windows i macOS nie są obsługiwane.

# **14 Utylizacja**

## **14.1 Produkt**

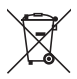

Wszystkie urządzenia elektryczne i elektroniczne wprowadzane na rynek europejski muszą być oznaczone tym symbolem. Ten symbol oznacza, że po zakończeniu okresu użytkowania urządzenie to należy usunąć utylizować oddzielnie od niesortowanych odpadów komunalnych.

Każdy posiadacz zużytego sprzętu jest zobowiązany do przekazania zużytego sprzętu do selektywnego punktu zbiórki odrębnie od niesegregowanych odpadów komunalnych. Przed przekazaniem zużytego sprzętu do punktu zbiórki użytkownicy końcowi są zobowiązani do wyjęcia zużytych baterii i akumulatorów, które nie są zabudowane w zużytym sprzęcie, a także lamp, które można wyjąć ze zużytego sprzętu, nie niszcząc ich.

Dystrybutorzy urządzeń elektrycznych i elektronicznych są prawnie zobowiązani do nieodpłatnego odbioru zużytego sprzętu. Conrad oferuje następujące **możliwości bezpłatnego** zwrotu (więcej informacji na naszej stronie internetowej):

- w naszych filiach Conrad
- w punktach zbiórki utworzonych przez Conrad
- w punktach zbiórki publiczno-prawnych zakładów utylizacji lub w systemach zbiórki utworzonych przez producentów i dystrybutorów w rozumieniu ElektroG (niemiecki system postępowania ze złomem elektrycznym i elektronicznym).

Użytkownik końcowy jest odpowiedzialny za usunięcie danych osobowych ze zużytego sprzętu przeznaczonego do utylizacji.

Należy pamiętać, że w krajach poza Niemcami mogą obowiązywać inne obowiązki dotyczące zwrotu i recyklingu zużytego sprzętu.

#### **14.2 Baterie/akumulatory**

Należy wyjąć włożone baterie/akumulatory i utylizować je oddzielnie od produktu. Użytkownik końcowy jest prawnie (rozporządzenie w sprawie baterii) zobowiązany do zwrotu wszystkich zużytych baterii/akumulatorów; utylizacja z odpadami gospodarstwa domowego jest zakazana.

## **15 Usuwanie usterek**

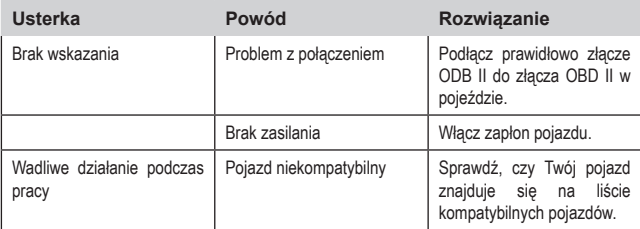

## **16 Pielęgnacja i czyszczenie**

#### **Ważne:**

- Nie używaj agresywnych środków czyszczących, alkoholu do czyszczenia ani innych środków chemicznych. Mogą one spowodować uszkodzenie obudowy i nieprawidłowe działanie produktu.
- Nie zanurzaj produktu w wodzie.
- 1. Odłącz produkt od od interfejsu OBD II.
- 2. Produkt należy czyścić za pomocą miękkiej, suchej, niepozostawiającej włókien szmatki.

# **17 Dane techniczne**

## **17.1 Informacje ogólne**

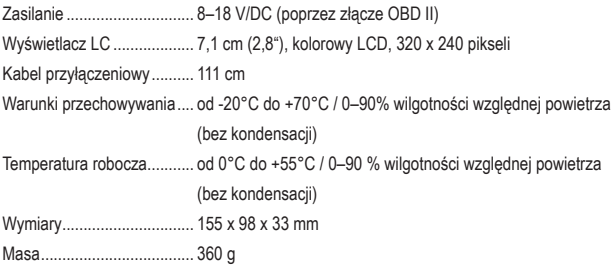

#### **17.2 Obsługiwane protokoły danych**

OBD II

EOBD

## **17.3 Obsługiwane marki pojazdów**

BMW

Mini

Rolls Royce

To publikacja została opublikowana przez Conrad Electronic SE, Klaus-Conrad-Str.  $\circledR$ 1, D-92240 Hirschau, Niemcy(www.conrad.com).

Wszelkie prawa odnośnie tego tłumaczenia są zastrzeżone. Reprodukowanie w jakiejkolwiek formie, kopiowanie, tworzenie mikrofilmów lub przechowywanie za pomocą urządzeń elektronicznych do przetwarzania danych jest zabronione bez pisemnej zgody wydawcy. Powielanie w całości lub w części jest zabronione. Publikacja ta odpowiada stanowi technicznemu urządzeń w chwili druku.

Copyright 2023 by Conrad Electronic SE.